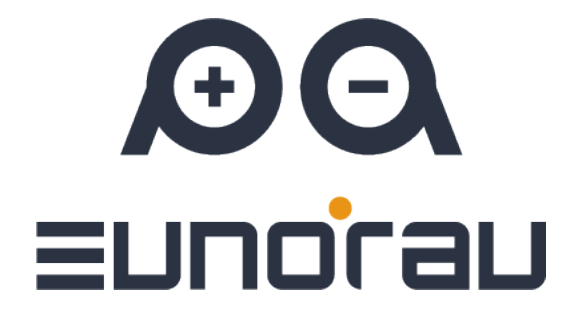

# **CDE8 specification**

**Eunorau E-Mobility USA Corp**

**Preface**

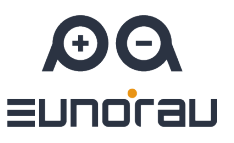

To ensure better performance of your e-bike, please read through the CDE8 inspection carefully before using it. We will inform you of all the details, including the installation and setting of the hardware and normal use of the display with the most concise words. Meanwhile, the specification will also help you solve possible malfunction.

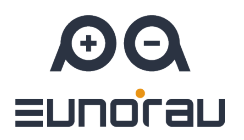

## **Contents**

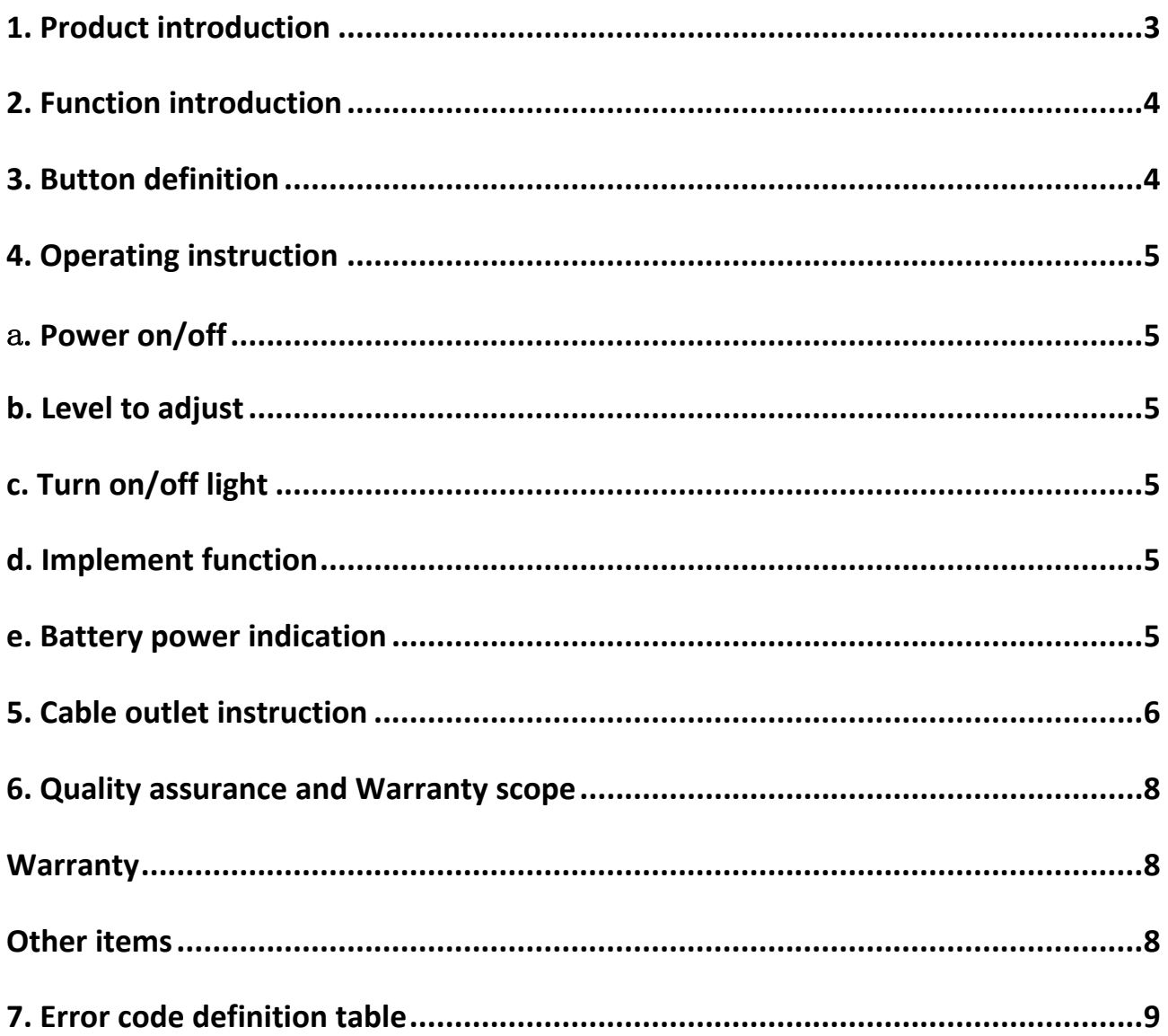

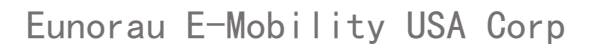

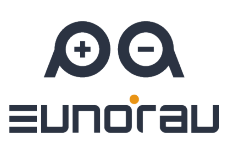

## **1. Product introduction**

CDE8 products use the LCD screen, double side printed board, nylon buckle, ABS material shell, and dip plastic parts. Under the temperature ranging from -20℃ to 60℃, the shell material can ensure the good mechanical performance of the products.

**Real product and dimension** (unit: mm)

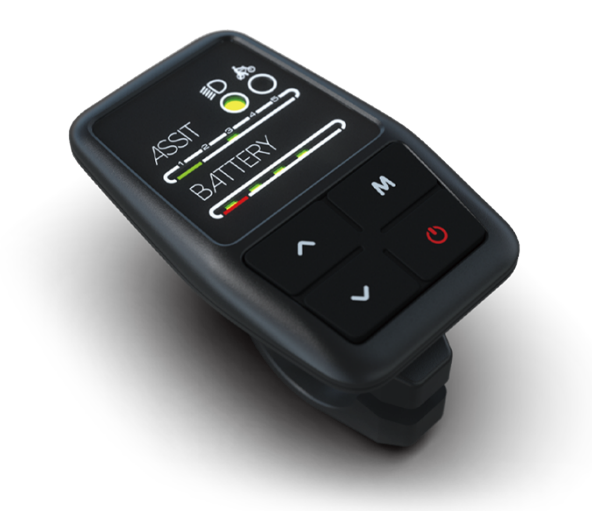

Figure 1

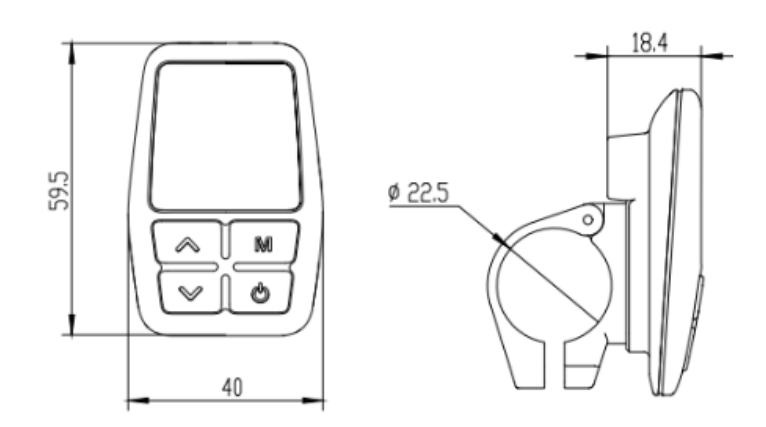

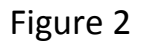

Eunorau E-Mobility USA Corp

## **2. Function introduction**

CDE8 is a multi-function LED display. The main functions include the power switch, battery power indication, level indication and adjust, and headlamps switch function. With another CDBL C product of our company will greatly simplify the handlebar cable.

This display can be used at the left or right sides, strong compatibility.

## **3. Button definition**

CDE8 has 4 buttons totally, including POWER button (headlight power button), UP button, DOWN button and M button (6Km/h implement button). In addition, there are 5 led lights on each row to show the battery power and level. And there is one indicator light of the 6km/h implement function and one indicator light of headlight, as shown in figure 3.

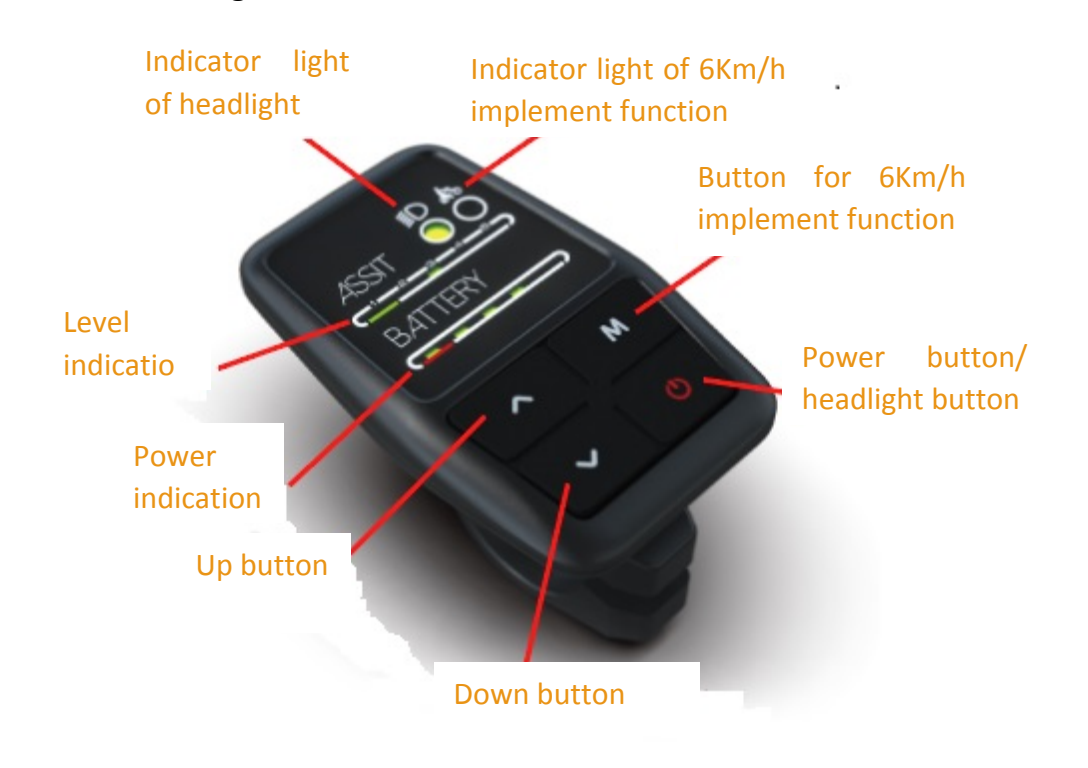

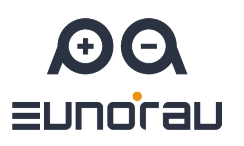

#### Figure 3

### **4. Operating instruction**

#### **a. Power on/off**

At the off state, clicking  $\overline{\mathbb{O}}$  button can turn on the display; And then press  $\overline{\mathbb{O}}$ button for 3 seconds will power off the display.

#### <span id="page-5-0"></span>**b. Level to adjust**

After power on the display, when the first LED lighten in the ASSIT row, it means level 1; Clicking UP button to lighten the second LED, means level 2; Similarly, click UP button again, and the third LED is bright, indicating that it is level 3, and the highest can be level 5.

#### **c. Turn on/off light**

Clicking  $\mathbb G$  button can power on the headlight, and the indicator light of headlight will be bright. Click the button again, it will power off the headlight and the indicator light is light off.

#### **d. Implement function**

Long pressing  $\text{M}$  button will be 6km/h implement function, and the indicator light will be lit up.

#### **e. Battery power indication**

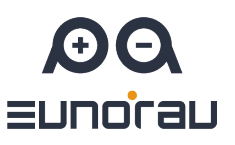

LED light in BATTERY row means battery power indication. When the LED shows the last bar, means the power is too lower, you should charge your e-bike immediately.

## **5. Cable outlet instruction**

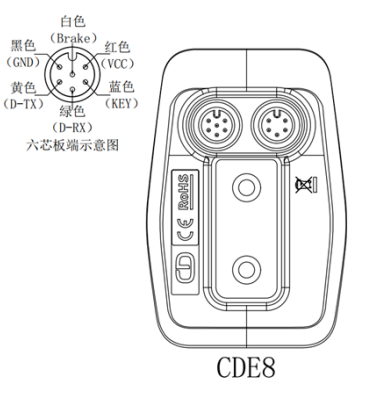

Figure 4

## **6. Quality assurance and warranty scope**

#### **Warranty:**

A. Under warranty, our company will shoulder the responsibility to provide

limited warranty to any faults caused by the quality of the product under normal

use.

B. The warranty period lasts for 18 months since the date of purchase.

#### **Other items:**

The following items does not belong to warranty scope

A. Disassembly or modification without authorization.

B. Malfunction or damage caused by the misuse or improper installation and

debugging by the users or the third party.

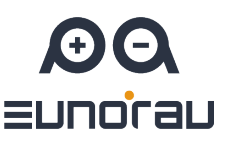

- C. Shell scratch or breakage after leaving the factory.
- D. Wiring scratch or breakage.
- E. Malfunction or damage caused by the force majored (fire, earthquake etc. )

or natural disasters (lightening etc.)

F. Beyond Warranty period.

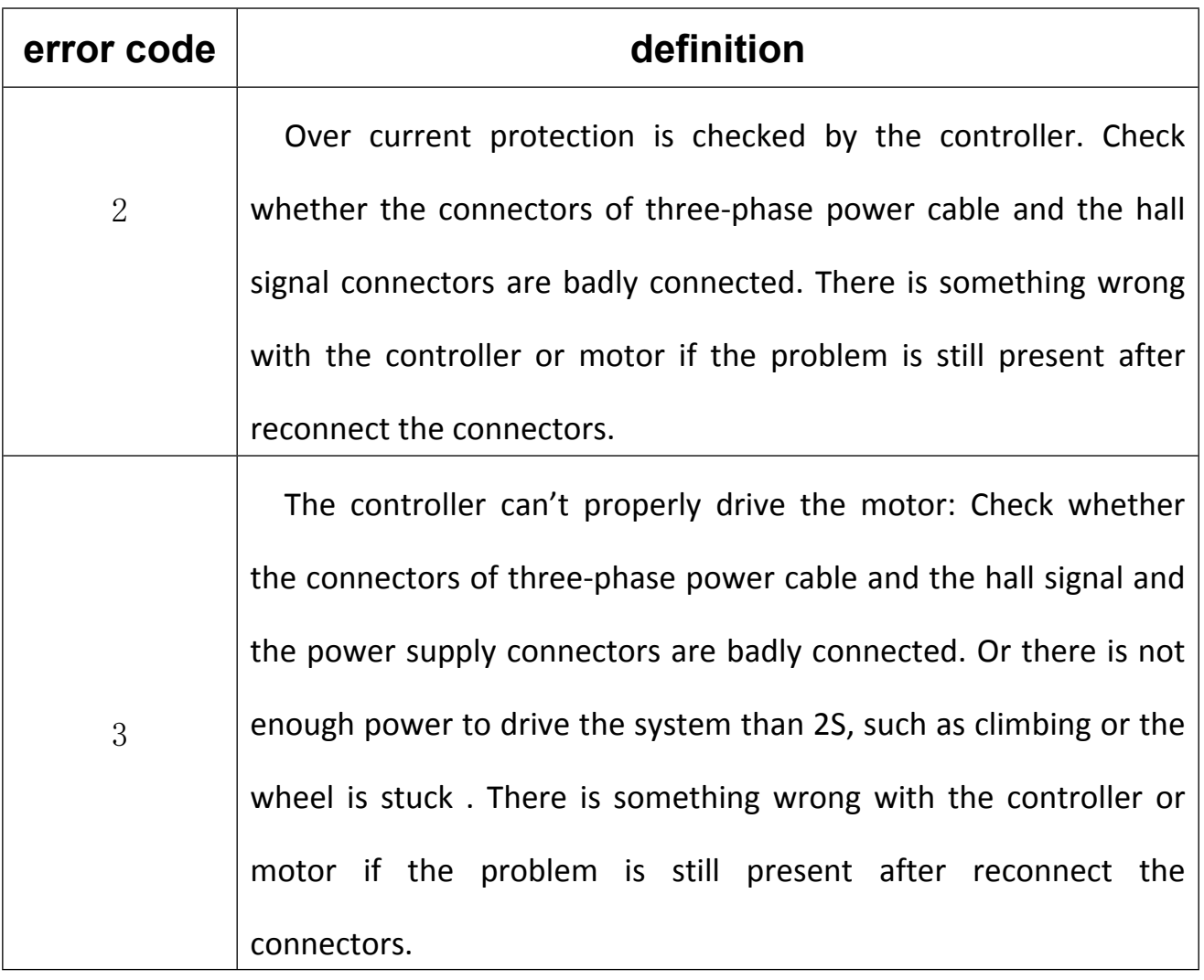

## **7. Error code definition table**

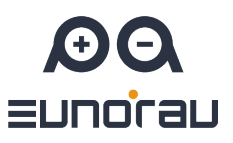

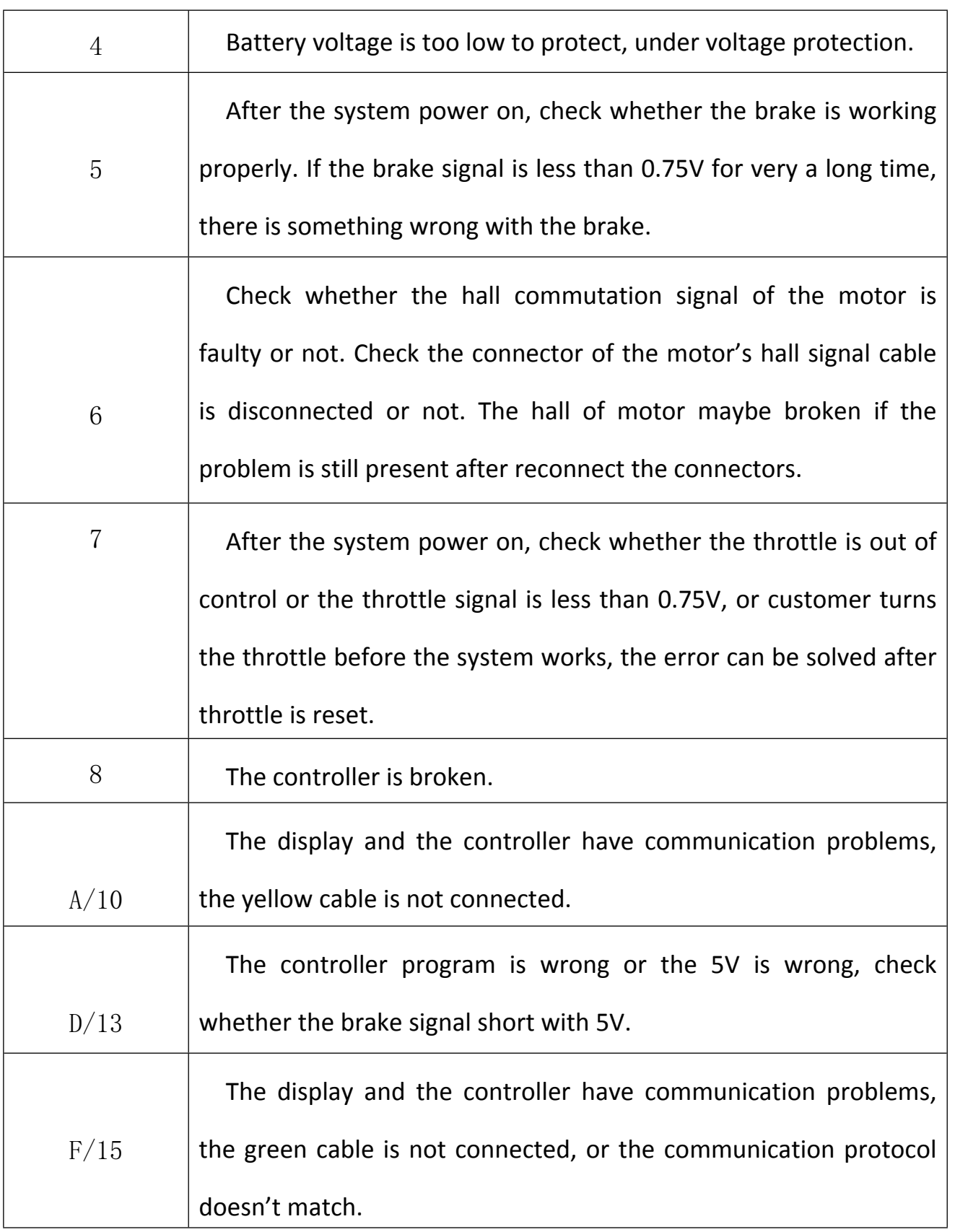

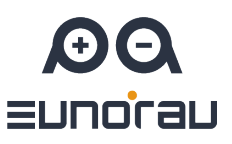

If there is something wrong with the 5 cables between the controller and display:

(1) If the display can't power on and there is no display on the screen, the reasons may be: the power supply connector between controller and battery is not connected well or there is something wrong with the cable (the red, black ,blue cable of any 1 cables) between display and controller.

(2) If the display is turned on, but after working 3 seconds stop working. The reasons may be: the connection (the green, yellow cable) between the display and the controller is open [circuit](app:ds:open%20circuit).

The error code explanation is based on the correct system from

## **Eunorau E-Mobility USA Corp**